# How to Use New ccBPM features in Process Integration 7.1

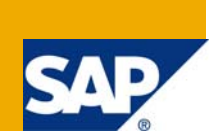

## **Applies to:**

Process Integration 7.1 - For more information, visit the [Service Bus-based Integration homepage.](https://www.sdn.sap.com/irj/sdn/soa-servicebus)

## **Summary**

Step Groups, Configurable Parameters and User Interaction are new features incorporated in Process Integration 7.1. This document talks about these new features and how we can use them in project scenarios.

**Author:** Pushkar Anand

**Company:** Deloitte Consulting

**Created on:** 22 December 2008

### **Author Bio**

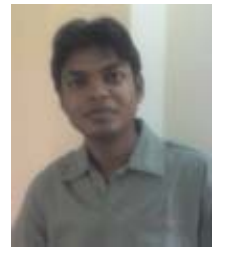

I have been working as an SAP ABAP & PI Consultant. I have worked on multiple PI implementations that include PI 7.1 Implementation for ramp up client as well. I have authored articles on PI(7.0 & 7.1) and Web Services. PI, ALE and ESOA are my key areas.

## **Table of Contents**

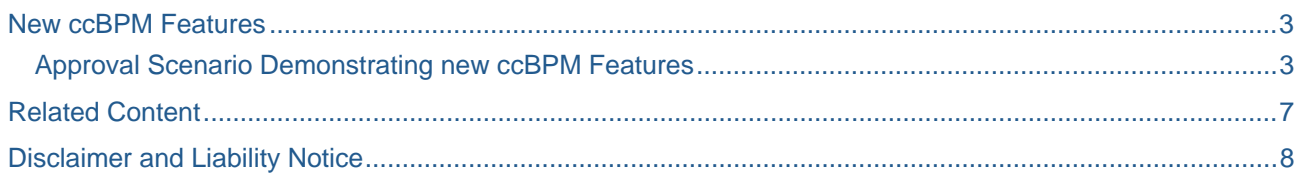

## <span id="page-2-0"></span>**New ccBPM Features**

Step Group, Configurable Parameters and Generic User Decision are the new ccBPM features in Process Integration 7.1.

**Step Groups:** These are set of steps that can be reused by embedded in Integration Processes across Software Component Versions (SWCVs). Step parameters can be preset in Step groups and can be overwritten in the implementing Integration Process as well. In short these are Integration Process Templates that can be used across all SWCVs.

**Configurable Parameters:** These Parameters can be defined in Integration Process in ESR and the values can be assigned at configuration time in Integration Directory. Agents, Communication Channels and Simple data type can be defined as configurable parameters.

**Generic User Decision:** Integration Process can have user decision step with an agent configured in ID. This agent gets a workflow message in Sap Business Work Place to make a decision and that in turn will decide the message flow path.

#### **Approval Scenario Demonstrating new ccBPM Features**

It is a simple order approval scenario where an employee creates a request to buy an instrument and it needs to be approved by an approving authority before sending to placing the request to the vendor.

This demo explains Step Groups, Configurable Parameters and User Decision and their implementation in ccBPM.

**Step1:** Create Step Group that is generic and can be used in other similar Integration Processes. User Decision, Transformation and Control steps are grouped together in this Step Group.

For User decision we need to assign an agent that we will be doing in Integration Process and when the Agent approves the request, it will be transformed into the target message format and if the agent rejects, the process will be canceled.

We will specify the Transformation and Control Step parameters in the implementing Integration Process as these details will be specific to the Integration Process.

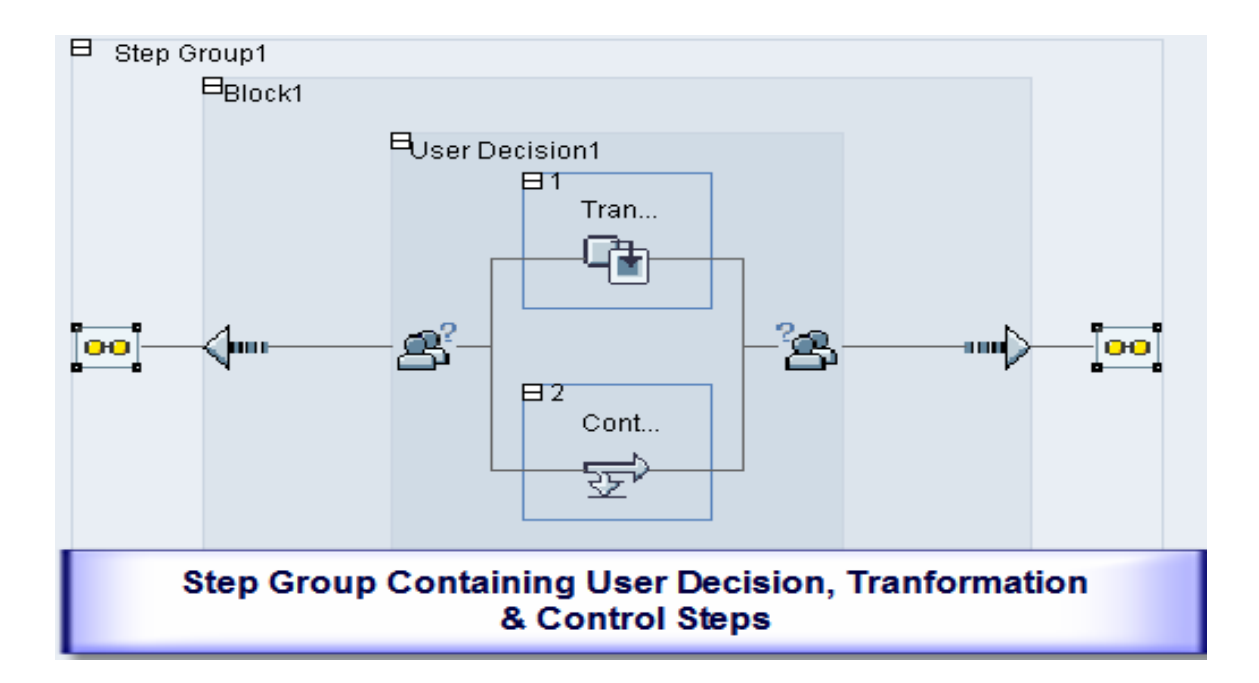

**Step 2:** Create an Integration Process and embed the Step Group created in the previous step. Customize the step group (add or remove steps) as per the business requirement. Here we have replaced the transformation step by Send Step.

Any customization in the step group embedded in the Integration Process will not be reflected in original Step Group.

And at last, we create the Configurable Parameter called Manager of type Agent, responsible for approving the request. Now we can specify step specific parameters in the Integration Process and activate the process.

We can go back to step group and can confirm that any changes made in the implementing Integration Process are not being reflected over there.

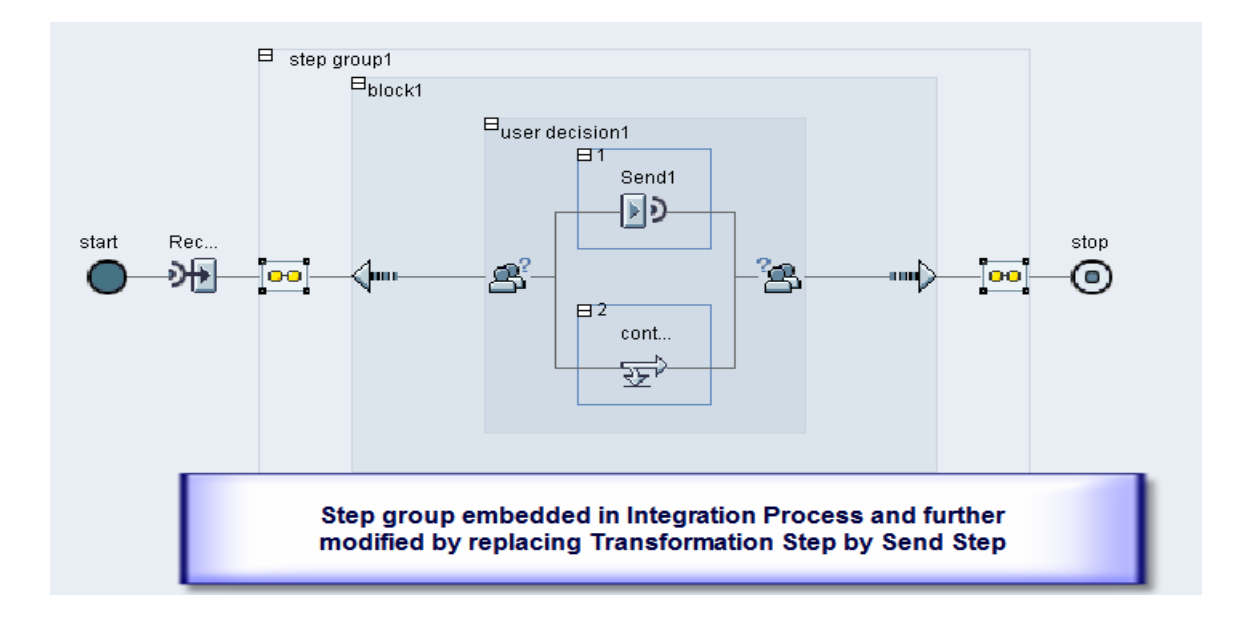

**Step 3:** Now we are done with Designing our process and will go to Integration Directory, create Communication Component i.e. Integration Process and specify the values against configurable parameters.

In this scenario, we have "Manager" as a configurable parameter and can specify a PI User Id to approve the request as shown below.

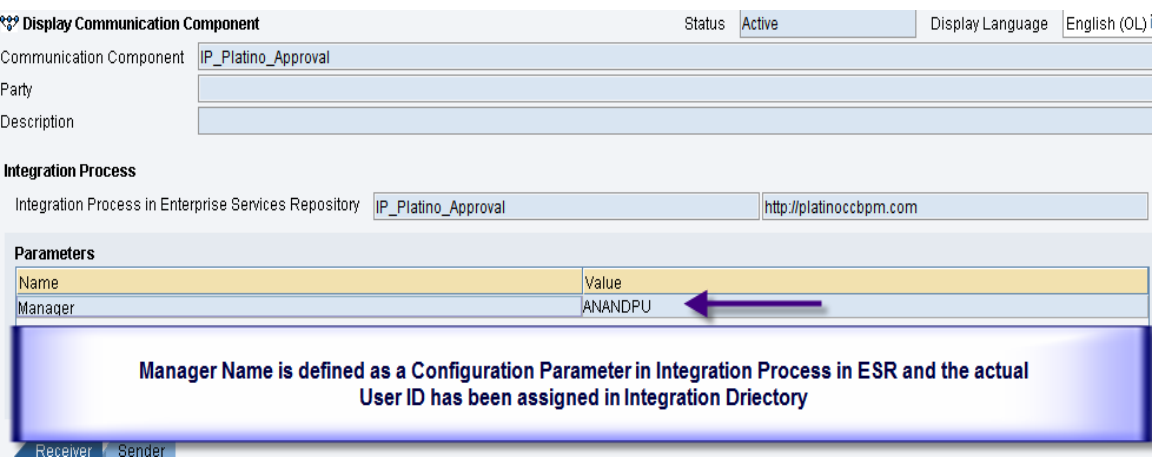

Now we can to do the necessary Configuration like Receiver Determination, Interface Determination, Agreements based on the business requirement.

And here comes the testing part.

So, as soon as the request comes to PI, the approver (Manager) can see this approval request using transaction SBWP as workflow item in his inbox and can take appropriate action.

We can have very specific Approval Request Texts with Employee Name, Employee ID, Instrument ID etc by defining custom containers in Integration Process and populating them using container operations.

Further, these container elements can be used to create very meaningful Approval Texts for the Approver's Reference.

In short, Approver can see the workflow item in his inbox as shown below.

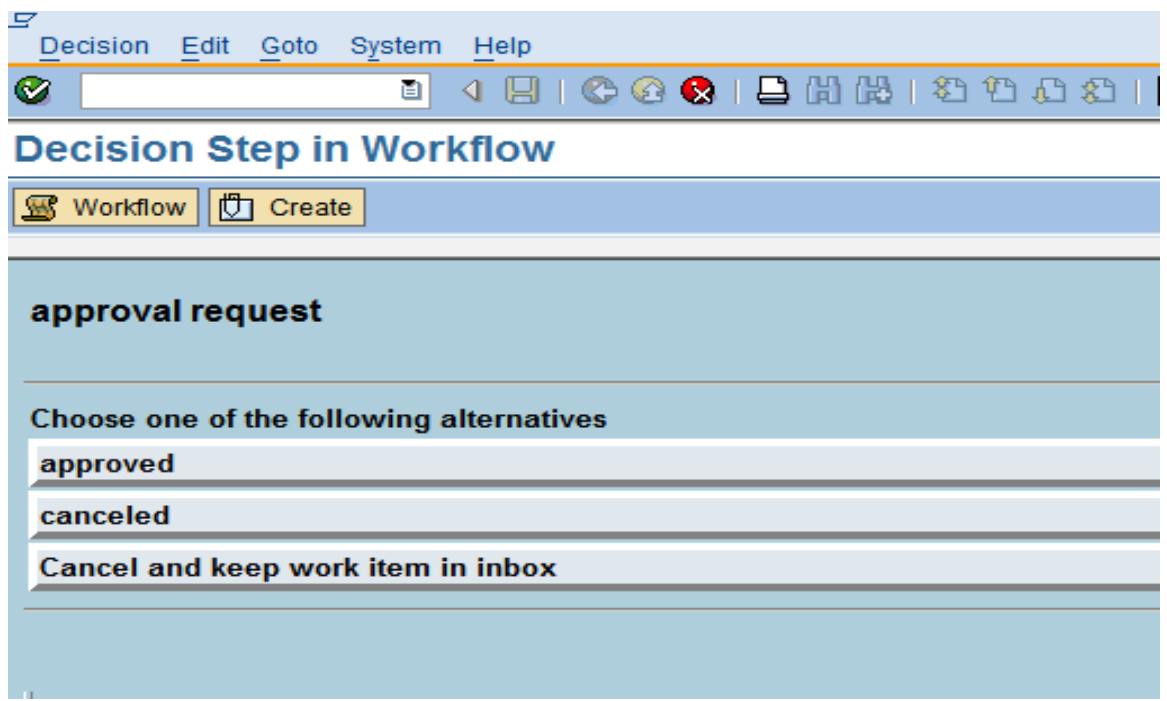

The workflow log can be seen in many ways and the simplest one is by clicking on the Queue name against the message using transaction SXI\_MONITOR or SXMB\_MONI.

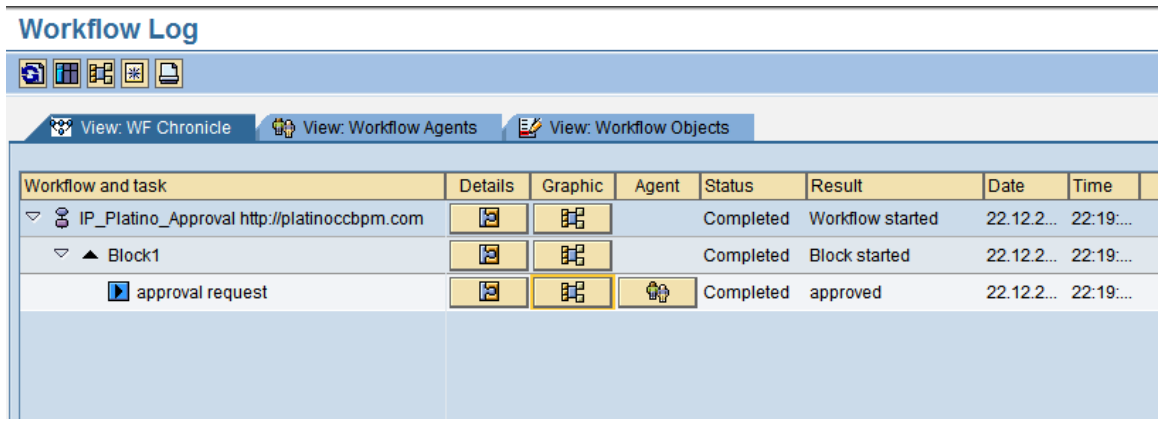

Complete Graphical log can be viewed as well by clicking on the graphical icon in the above screenshot as shown below.

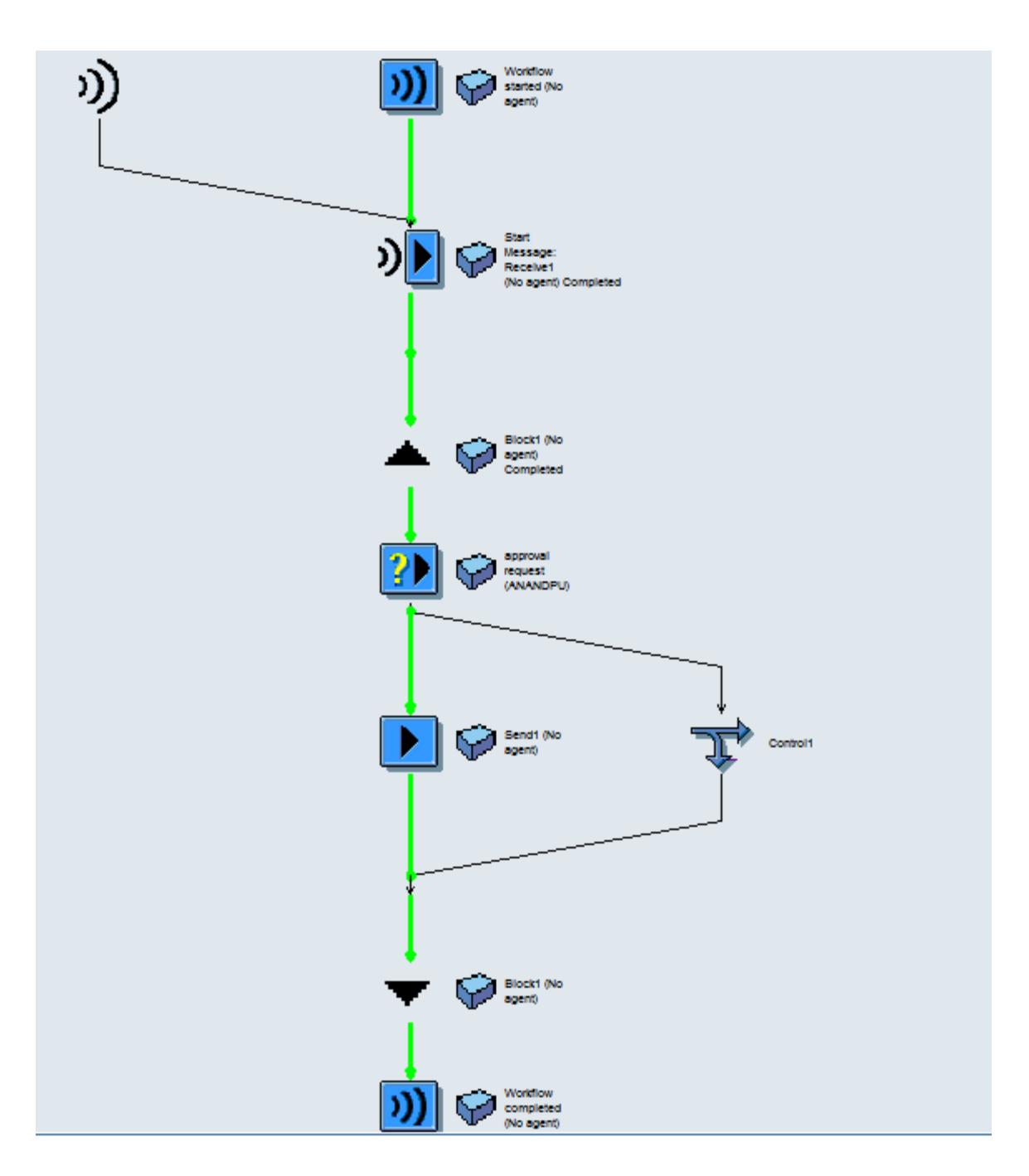

## <span id="page-6-0"></span>**Related Content**

<https://www.sdn.sap.com/irj/scn/weblogs?blog=/pub/wlg/8886>

<https://www.sdn.sap.com/irj/scn/go/portal/prtroot/docs/library/uuid/706005a3-3bd6-2910-91ae-a2016239bdcf> <https://www.sdn.sap.com/irj/scn/go/portal/prtroot/docs/library/uuid/c0ed3b8c-698c-2a10-fbaf-b1df0c82fc8a>

## <span id="page-7-0"></span>**Disclaimer and Liability Notice**

This document may discuss sample coding or other information that does not include SAP official interfaces and therefore is not supported by SAP. Changes made based on this information are not supported and can be overwritten during an upgrade.

SAP will not be held liable for any damages caused by using or misusing the information, code or methods suggested in this document, and anyone using these methods does so at his/her own risk.

SAP offers no guarantees and assumes no responsibility or liability of any type with respect to the content of this technical article or code sample, including any liability resulting from incompatibility between the content within this document and the materials and services offered by SAP. You agree that you will not hold, or seek to hold, SAP responsible or liable with respect to the content of this document.